# **Oracle9i Reports Developer**

Release Notes

Release 2 (9.0.2)

April 2002

**Part No. A96189-01**

This document summarizes the differences between Oracle9*i* Reports Developer and its documented functionality. For recent updates to these release notes and other Oracle9*i* Reports Developer documentation, please refer to the Oracle Technology Network (http://otn.oracle.com/products/reports/).

**See Also:** *Oracle9i Application Server Release Notes*

# **1 General Issues and Workarounds**

This section describes general issues and their workarounds for Oracle9*i* Reports Developer.

# **1.1 Migration**

For information about migration, please refer to *Oracle9i Application Server Migrating from Oracle9iAS Release 1 (1.0.2.2.x) to Release 2 (9.0.2)*, part number A96157-01.

# **1.2 Deprecated Features from Earlier Versions**

Some features available in Oracle Reports 6*i* have been deprecated or removed from Oracle9*i* Reports Developer.

Following is a list of the deprecated features. Existing reports using these features will continue to run without modification, but these features are no longer documented and their further use is strongly discouraged:

- user exits
- RWCGI Web executable

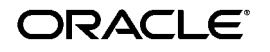

Copyright © 2002 Oracle Corporation. All Rights Reserved.

Oracle is a registered trademark, and Oracle9i and PL/SQL are trademarks or registered trademarks of Oracle Corporation. Other names may be trademarks of their respective owners.

- command line options: CURRENCY, THOUSANDS, DECIMAL, PROFILE, ERRFILE, LOGFILE, BACKGROUND, KEYIN, KEYOUT
- SRW.SET\_ATTR built-in
- OLE2 object support

Following is a list of features that have been from Oracle9*i* Reports Developer:

- RWRUNC character mode runtime
- client/server GUI report previewer in rwrun
- RWRBE60 background engine
- RWOWS60 OAS cartridge
- OBE60 query builder
- OBS60 schema builder

More detailed information about these deprecated and obsolete features can be found in the Oracle Reports Statement of Direction white paper available from the Oracle Technology Network (http://otn.oracle.com/products/reports/).

# **1.3 Inserting Multiple Report Blocks In Web Source**

If you are using the Report Block Wizard to insert multiple report blocks that share one or more data columns between them, the generated JSP tags will end up with duplicate IDs. These duplicate tags will cause a JSP compilation failure and the report will not execute. You can work around this issue by manually editing the Web source to make the tag IDs unique.

# **1.4 PDF Font Sub Setting**

In Oracle9*i* Reports Developer, you can subset the TrueType fonts for multi-byte, Unicode, and single byte PDF output. Oracle9*i* Reports Developer internally converts the TrueType fonts to Adobe's Type 3 format and embeds them within the document.

To view the Type 3 fonts in the Acrobat Reader smoothly, Acrobat 5.0 provides the following workaround:

- **1.** Open Adobe Acrobat 5.0.
- **2.** Choose **Edit**->**Preferences**.
- **3.** Choose **Display**->**Smoothing**.
- **4.** Check all of the check boxes (smooth Text, smooth Artline, smooth Images).

**5.** If you are using a laptop, also check the CoolType check box.

### **1.5 XML and Text Data Sources**

For the XML and text pluggable data source Edit dialog boxes in Reports Builder, all referenced parameters in a URL should be wrapped as follows:

&<parameter>

For example, the following URL references a parameter called stock\_ symbol:

http://host.domain.com/vdir/get\_stock\_quote.jsp?symbol=&<stock\_symbol>

If stock\_symbol was not inside of the angle brackets, the ampersand would be read as an argument separator and stock\_symbol as a report parameter.

■ The XML data must follow the same order of elements as found in the DTD or XML schema file. For example, suppose your DTD or XML schema defines two elements, PRODUCT\_ID coming first and WAREHOUSE\_ID coming second. In this scenario, PRODUCT\_ID must come before WAREHOUSE\_ID in your XML data file, too.

## **1.6 Supported Data Types in Pluggable Data Sources**

The Pluggable Data Source API supports the number, date, and string data types. An individual pluggable data source should appropriately map its types to these three types.

For example, XML schema data types would be mapped to the nearest ones of the three supported types. These types would then be passed to the XML pluggable data source. In the case of the JDBC pluggable data source, if the query tries to retrieve a BLOB column from the database, the pluggable data source driver would give an error, Column type not supported.

# **1.7 Links Between Queries Using Pluggable Data Sources**

When you create an invalid link between two queries of pluggable data sources, you will receive the following error message:

Fail to fetch Plugin Data Source Java.lang.NumberExpection:G

When you receive this error, you should check the validity of your links (for example, are the data types of the columns compatible).

# **1.8 Oracle9***i***AS Portal Portlet/Page Parameters**

Within Oracle9*i*AS Portal, you can choose whether to make a report's parameters visible to users through the Customization page of a report portlet. Click **Customize** at the bottom of the Manage Component page for the report and click **Visible to user** for each parameter you want to expose. You can also set the default value of the parameter from this page.

If the parameter you are exposing has a corresponding Oracle9*i*AS Portal page parameter, the default value from the Manage Component page will be used as the default value in the Customize page for the portlet. If the user leaves the parameter value empty in the Customize page, the portlet inherits the page parameter's value. If the user enters a value for the report portlet's parameter, that value will override the page parameter value.

For more information about Oracle9*i*AS Portal, refer to the Oracle Technology Network (http://portalcenter.oracle.com).

### **1.8.1 Customize Page**

The SSOCONN and CGI/servlet key parameters are missing from the JSP report Customize page in Oracle9*i*AS Portal. The work around for this issue is to create additional user parameters for the missing parameters.

## **1.9 HTTPS from within Oracle9***i***AS Portal**

Oracle9*i* Reports Developer does not support https when running reports from within Oracle9*i*AS Portal. You should not use https for the Reports Server URL Gateway when defining Reports Server Access object Oracle9*i*AS Portal.

# **1.10 Reports Portlet and Netscape Communicator 4.7**

In Oracle9*i*AS Portal with Netscape Communicator 4.7, if you add a reports portlet to a page, you will get an error message when you try to take another action such as adding another portlet. This problem does not occur in Netscape Communicator 6.0 or Microsoft Internet Explorer 5.5.

# **1.11 Destination Parameter and Microsoft Internet Explorer**

In some cases, Microsoft Internet Explorer ignores the mimetype of a URL's return stream and instead sets the type by looking at the URL. This can be a problem when you are using the distribution feature of Oracle9*i* Reports Developer because your URL might end with the destination parameter, for example:

...distribute=yes destination=c:\oracle\reports\distribution\mydist.xml

In this scenario, your URL ends with the extension xml and Internet Explorer treats the return stream as XML, when in fact it is HTML. As a result, you will receive a browser error. To work around this issue, you should never use recognized file extensions at the end of a URL. In the example above, you could switch the positions of the distribute and destination parameters in your URL.

# **1.12 Templates**

If you are using one of the default report templates, you cannot combine two report blocks that use different default templates in a single report. All of your report-blocks in any one report must use the same default template.

# **1.13 Oracle9***i***AS Portal Security, Portal Destination, and Job Status Repository**

If you use these features, the JDBC database connections made by Oracle9*i*AS Reports Services may override the initial NLS\_LANG setting. This change may in turn affect the behavior of the running report, such as bidirectional output in PDF. On UNIX platforms, you can workaround this issue by setting the NLS\_LANG explicitly in report.sh.

# **1.14 Command Line Arguments**

### **1.14.1 SUPPRESSLAYOUT Keyword**

[Table 1](#page-4-0) indicates which commands can use the SUPPRESSLAYOUT keyword.

|     |     |     | rwclient rwrun rwbuilder rwconverter rwservlet |     | rwcai | rwserver |
|-----|-----|-----|------------------------------------------------|-----|-------|----------|
| yes | ves | ves | no                                             | ves | ves   | no       |

<span id="page-4-0"></span>**Table 1 Commands that can use SUPPRESSLAYOUT**

**Description** The SUPPRESSLAYOUT command line option prevents any paper objects in the report layout from being formatted. The option allows users to control whether the paper layout in a report is executed at runtime. The most common use of this option is to increase the performance of JSP reports. Since a JSP report may have a paper layout and reference objects in it via an <rw:include> tag, Reports formats the paper layout before running the JSP section of the report. To improve the performance of single source JSP reports that store both paper and Web layouts but do not reference paper layout objects, set SUPPRESSLAYOUT=YES on the command line.

Note: If there is an <rw:include> tag, then no output will be created for the tag.

**Syntax** SUPPRESSLAYOUT=[YES|NO]

**Values** YES means that the paper layout objects are not formatted when the report is executed. NO means that the paper layout objects will be formatted.

**Default** NO

#### **1.14.2 UPGRADE\_PLSQL**

[Table 2](#page-5-0) indicates which commands can use the UPGRADE\_PLSQL keyword.

<span id="page-5-0"></span>**Table 2 Commands that can use UPGRADE\_PLSQL**

|    |    |    | rwclient rwrun rwbuilder rwconverter rwservlet |    | rwcai | rwserver |
|----|----|----|------------------------------------------------|----|-------|----------|
| no | no | no | ves                                            | no | no    | no       |

**Description** The UPGRADE\_PLSQL command line option upgrades any PL/SQL code in the specified report to the latest version required by Reports9*i* Developer.

**Syntax** UPGRADE\_PLSQL=[YES|NO]

**Values** YES means that the PL/SQL code will be upgraded automatically if necessary. NO means that the PL/SQL code will not be updated.

**Default** YES

### **1.14.3 RECURSIVE\_LOAD**

[Table 3](#page-5-1) indicates which commands can use the RECURSIVE\_LOAD keyword.

<span id="page-5-1"></span>**Table 3 Commands that can use RECURSIVE LOAD** 

|     |     |    | rwclient rwrun rwbuilder rwconverter rwservlet |     | rwcai | rwserver |
|-----|-----|----|------------------------------------------------|-----|-------|----------|
| yes | ves | no | ves                                            | ves | ves   | no       |

**Description** The RECURSIVE\_LOAD keyword is used to determine whether Oracle9*i* Reports Developer should validate all of the external references of the program units in a report at runtime. If this keyword is set to YES, an invalid external reference will cause the program unit to be automatically recompiled. Setting RECURSIVE\_LOAD to NO is useful

when running your report against a different database than the one against which its PL/SQL was originally compiled.

**Syntax** RECURSIVE\_LOAD=[YES|NO]

**Values** YES means that the external references will be validated. NO means that the external references will not be validated.

**Default** YES

#### **1.14.4 SQLTRACE**

[Table 3](#page-5-1) indicates which commands can use the SQLTRACE keyword.

**Table 4 Commands that can use RECURSIVE\_LOAD**

|     |     |     | rwclient rwrun rwbuilder rwconverter rwservlet |     | rwcai | rwserver |
|-----|-----|-----|------------------------------------------------|-----|-------|----------|
| yes | ves | ves | no                                             | ves | ves   | no       |

**Description** The SQLTRACE keyword enables you to perform SQL tracing on your report without having to modify the report definition.

**Syntax** SQLTRACE=[YES|NO]

**Values** YES means that SQL tracing will be performed on the report. NO means that SQL tracing will not be performed on the report.

**Default** NO

#### **1.15 Built-ins**

#### **1.15.1 SRW.GET\_VALUE**

SRW.GET\_VALUE is equivalent to the Oracle9*i* Forms Developer NAME\_ IN built-in. It permits developers to get the value of a field at runtime indirectly. This method of obtaining a field's value is useful if you are writing business logic in a PL/SQL library but need to obtain report values directly.

Instead of using :field\_name, the user can use SRW.GET\_VALUE(field\_ name) to obtain the value of a field. For example:

```
function func one return varchar2
is
  the_fieldname varchar2(20):='ENAME';
begin
 return(srw.get_value(the_fieldname));
```
end func\_one;

#### **1.15.2 SRW.GET\_REPORT\_NAME**

SRW.GET\_REPORT\_NAME can be used to obtain the file name of the report being executed. For example:

```
function AfterPForm return boolean is
  my_var varchar2(80);
begin
  srw.get_report_name(my_var);
  srw.message(0,'Report Filename = '||my_var);
  return (TRUE);
end;
```
# **1.16 Default Character Set for JSPs**

By default, a new JSP created in Reports Builder contains the following:

<%@ page contentType="text/html;charset=ISO-8859-1" %>

If you are creating your JSP outside of Reports Builder, you should ensure that it contains similar encoding information.

### **1.16.1 REPORTS\_NLS\_XML\_CHARSETS**

Currently, some Oracle NLS\_CHARSET values have no equivalent IANA character set. The XML saved by Oracle9*i* Reports Developer for reports with these character sets cannot be opened by some XML viewers, such as Internet Explorer, unless you set REPORTS\_NLS\_XML\_CHARSETS to the following:

WINDOWS-950=BIG5;CSEUCKR=EUC-KR;

# **1.17 Java Importer**

In order to run reports that rely on Java classes, you must:

- Add the necessary jar files to the REPORTS\_CLASSPATH (for the Reports Builder).
- Add the necessary jar files to the classPath attribute of the engine element in the Reports Server configuration file (ORACLE\_ HOME\reports\conf\<server\_name>.conf).

# **1.18 Buttons**

If you open an existing report that contains buttons in Oracle9*i* Reports Developer, the buttons will be converted into text items. You cannot add new buttons in Oracle9*i* Reports Developer.

### **1.19 Parameter Forms**

If you open an existing report that contains user parameters and you save it as a JSP, the parameter form is lost. If you create a new JSP with user parameters, the parameter form will appear when you run it in the Reports Builder, but you have to create your own parameter form for runtime.

# **1.20 RTF Output in Microsoft Word 95 for Japanese**

When you open the RTF output from Oracle9*i* Reports Developer in Microsoft Word 95 for Japanese, you may encounter anomalies in the output, such as dashes not appearing correctly. These issues are specific to Microsoft Word 95 and do not occur in Microsoft Word 97 for Japanese.

# **2 Configuration Issues and Workarounds**

This section describes configuration issues and their workarounds for Oracle9*i* Reports Developer.

# **2.1 Reports Server Installed with Reports Builder**

The Reports Builder requires an instance of the Reports Server. Hence, when you install the Reports Builder, the Installer prompts you for some information that it requires to configure the Reports Server, for example the name of your mail server.

# **2.2 REPORTS\_CLASSPATH**

Oracle9*i* Reports Developer uses the environment variable REPORTS\_ CLASSPATH when looking for Java classes; it does not use the system CLASSPATH variable. As a result, any JavaBeans that you want to use within Oracle9*i* Reports Developer must be locatable from the REPORTS\_ CLASSPATH.

REPORTS\_CLASSPATH is limited to 511 bytes in length. For Windows systems, REPORTS\_CLASSPATH is set in the registry. For Unix systems, it is set from the command prompt or in a shell script.

# **2.3 X-terminals and Graphical Terminals**

If you are planning to run reports on an X-terminal or graphical terminal, the DISPLAY variable must be set appropriately. For more information on configuring for X-terminals and graphical terminals, refer to the platform-specific documentation for Oracle9*i*AS.

# **2.4 REPORTS60\_DEFAULT\_PIXEL\_SIZE**

REPORTS60\_DEFAULT\_PIXEL\_SIZE is an environment variable that overrides the operating system's default pixel size when rendering a report. Normally, Oracle9*i* Reports Developer takes its pixel size from the operating system. If you are working with older reports that rely upon a pixel size that is different from that of the operating system (for example, a pixel size of 80), you can use this variable to maintain the same behavior in your older reports.

For Windows, REPORTS60\_DEFAULT\_PIXEL\_SIZE is set in the registry. For Unix, it is set from the command prompt or in a shell script.

# **2.5 Oracle Reports 6***i* **Access to Oracle9***i* **Reports Developer**

The Oracle Reports 6*i* executables, such as RWCLI, can send job requests to the Oracle9*i*AS Reports Services through a proxy server, as long as the Reports Server is not secured.

# **3 UI Issues and Workarounds**

# **3.1 Source Control (Windows only)**

To enable the use of Oracle Source Control Management with Oracle9*i* Reports Developer, you must set a number of registry variables. Oracle Source Control Management provides a Start menu item that will update the registry variables for you:

Oracle 9*i* Developer Suite–ORACLE\_HOME -> Oracle 9*i* Software Configuration Manager -> Use as Source Control For Forms/Reports

This menu item runs a file named drsc61.reg. By running this file, you are updating the registry variables required by Oracle9*i* Reports Developer.

### **3.1.1 Check In/Check Out Restriction**

If you are using the source control integration feature in Reports Builder, you should not select the check out after check in option. Doing so will

result in the report being placed in Read-only mode. To avoid this problem, you should always perform check ins and checkouts as separate operations.

## **3.2 Some Languages Not Appearing Correctly in Web Source View**

In the Web Source view of the Report Editor, the following languages may appear garbled: Japanese, Thai, Arabic, and Hebrew. To work around this issue, you can set the font names for Reports Builder in uifont.ali as follows:

```
[rwbuilder]
.....ja16sjis="MS Gothic"
.....ar8mswin1256="Courier New"
```
# **4 Documentation Errata**

This section describes known errors or omissions in the documentation.

- If you are looking for information about REP\_UTIL\_PPL, refer to the Getting Started on the Oracle Technology Network (http://otn.oracle.com/products/reports/).
- The PAGESIZE parameter cannot be set from the Runtime Parameter Form. It can only be set from the command line (e.g., rwclient).
- The PAGESIZE parameter's value will be applied to all sections in the report (header, body, and trailer).
- In order to run the barcode example report that is referenced in the Oracle9*i* Reports Developer Getting Started on the Oracle Technology Network (http://otn.oracle.com/products/reports/) and the *Oracle9i Reports Developer Building Reports* manual, you must:
	- Add oraclebarcode.jar to the REPORTS\_CLASSPATH (for the Reports Builder).
	- Add oraclebarcode. jar to the classPath attribute of the engine element in the Reports Server configuration file (ORACLE\_ HOME\reports\conf\<server\_name>.conf).
- The Reports Builder online help incorrectly states the requirements for Acrobat 4.0 for PDF output. The help states that you need Acrobat 4.0 packs in all cases when you really only need it for font aliasing:
	- If you are building a multi-byte report for multi-byte languages, such as Chinese and Japanese, and you need to alias the font in PDF output, you need the CID fonts named within the Acrobat 4.0

packs. Otherwise, you do not need the CID fonts in the Acrobat 4.0 packs.

■ In Chapter 6 of *Oracle9iAS Reports Services Publishing Reports to the Web*, the method described for generating public and private keys has changed. To generate a new Reports Server key on Unix, enter the following command:

\$ORACLE\_HOME/bin/rwgenkey.sh <public\_key\_file> <private\_key\_file>

To generate a new Reports Server key on Windows, enter the following command:

\$ORACLE\_HOME/bin/rwgenkey.bat <public\_key\_file> <private\_key\_file>

■ In Chapter 3 of *Oracle9iAS Reports Services Publishing Reports to the Web*, the syntax for the security and destination elements incorrectly describes the securityUserid and portalUserid properties. They should be as follows:

<property name="securityUserid" value="portal\_db\_username/portal\_ password@portal\_db\_connection" confidential="yes" encrypted="no"/>

<property name="portalUserid" value="portal\_db\_username/portal\_ password@portal\_db\_connection" confidential="yes" encrypted="no"/>

# **5 Oracle Enterprise Manager**

You can monitor and manage your Reports Servers through Oracle Enterprise Manager. The sections that follow describe the Reports Server pages available in Oracle Enterprise Manager.

You will find more information on the Reports Server in *Oracle9iAS Reports Services Publishing Reports to the Web*, included on the Oracle9*i*AS documentation CD.

### **5.1 Reports Server Main Page**

This page summarizes the status of the selected Reports Server.

**Table 5 Reports Server Main Page**

| <b>Setting</b>         | <b>Description</b>                                                           |
|------------------------|------------------------------------------------------------------------------|
| <b>General Section</b> |                                                                              |
| <b>Current Status</b>  | Indicates whether the server is up or down.                                  |
| <b>Start Time</b>      | Indicates the date and time the selected Reports Server<br>was last started. |

| <b>Setting</b>                             | <b>Description</b>                                                                                                    |
|--------------------------------------------|----------------------------------------------------------------------------------------------------|
| Stop Server/Start<br>Server/Restart Server | These buttons enable you to stop, start, or restart the<br>selected Reports Server from inside Oracle Enterprise<br>Manager. Click Stop Server to stop the selected Reports<br>Server; click <b>Start Server</b> to start the selected Reports<br>Server. Click Restart to stop then start the selected<br>Reports Server. The Start and Stop buttons display<br>when the server is down; the Restart and Stop buttons<br>display when the server is up.                                   |
| <b>Configuration Section</b>               |                                                                                                    |
| <b>Cluster Name</b>                        | If the selected Reports Server is a member of a server<br>cluster, the cluster name is listed here.                                                                                                    |
| Trace Option                               | If you have entered an Oracle Trace option in your<br>Reports Server configuration file, <server_name>.conf,<br/>this field lists the option(s) you have entered.</server_name>                                                                                                    |
| <b>Trace Mode</b>                          | Indicates the trace mode specified in the Reports Server<br>configuration file for the trace log file, either replace (the<br>default) or append. Trace replace replaces the existing<br>text in the trace log file with new information. Trace<br>append appends new information to the end of the<br>existing trace log file.                                                                                                    |
| Maximum Queue Size                         | Lists the value you have entered for the maximum<br>queue size under the queue element in your Reports<br>Server configuration file ( <server_name>.conf). The<br/>queue element specifies the maximum number of jobs<br/>that can be held in the Reports queue, including the<br/>scheduled, current, and finished job queues. If the<br/>maximum is reached, the oldest job(s) are automatically<br/>purged to make room for the newest (first in/first out, or<br/>FIFO).</server_name> |
| <b>Status Section</b>                      |                                                                                                    |
| <b>Active Engines</b>                      | Indicates the number of engines currently running on<br>the selected Reports Server.                                                                                                    |
| CPU Usage (%)                              | Lists the percentage of the host machine's CPU currently<br>employed by the selected Reports Server.                                                                                                    |
| Memory Usage (MB)                          | Lists the number of megabytes (MB) of the host<br>machine's RAM currently employed by the selected<br>Reports Server.                                                                                                    |
| Average Response Time<br>(ms)              | Lists the average number of milliseconds it takes for the<br>selected Reports Server to process a request from the<br>client.                                                                                                    |

**Table 5 Reports Server Main Page**

#### **Response and Load Section**

| <b>Setting</b>                                      | <b>Description</b>                                                                                                    |
|-----------------------------------------------------|----------------------------------------------------------------------------------------------------|
| <b>Current Jobs</b>                                 | Provides the total number of currently running jobs in<br>the Job Queue. When this number is higher than 0, it<br>links to the Current Jobs Queue, where you can view<br>details and cancel currently running jobs.                                                                                                    |
| <b>Failed Jobs</b>                                  | Provides the total number of jobs currently in the<br>selected Reports Server's Job Queue that were stopped<br>before completion. This includes cancelled jobs as well<br>as those terminated with error. When this number is<br>higher than 0, it links to the Failed Jobs Queue, where<br>you can get detail on why a job failed, view the job's<br>trace file, and resubmit the job. |
| <b>Finished Jobs</b>                                | Provides the total number of jobs that have finished<br>running successfully. When this number is higher than 0,<br>it links to the Finished Jobs Queue, where you can get<br>more detail on the finished job, view the job's trace file,<br>view the job result from cache, and resubmit the job.                                                                                      |
| <b>Scheduled Jobs</b>                               | Provides the total number of jobs currently in the<br>Scheduled Jobs Queue. When this number is greater<br>than 0, it links to the Scheduled Jobs Queue, where you<br>can view details and canceled the scheduled job.                                                                                                    |
| <b>Other Servers Running in the Cluster Section</b> |                                                                                                    |
| Previous/Next Buttons                               | Click the Previous or Next button to page through the<br>list of other cluster members, or select a range of clusters<br>from the drop-down list.                                                                                                    |
| <b>Server Name</b>                                  | Lists the names of each of the other Reports Servers that<br>are members of the same cluster that the selected<br>Reports Server belongs to. Click the server's name to<br>hyperlink to the OEM home page for that server.                                                                                                    |
| <b>Finished Jobs</b>                                | Provides the total number of finished jobs currently in<br>the listed Reports Server's Job Queue.                                                                                                    |
| <b>Current Jobs</b>                                 | Provides the total number of currently running jobs in<br>the listed Reports Server's Job Queue.                                                                                                    |
| <b>Scheduled Jobs</b>                               | Provides the total number of scheduled jobs currently in<br>the listed Reports Server's Job Queue.                                                                                                    |
| <b>Failed Jobs</b>                                  | Provides the total number of jobs for the listed Reports<br>Server that were stopped before completion. This<br>includes cancelled jobs as well as those terminated with<br>error.                                                                                                    |
| <b>Average Response Time</b>                        | Lists the average number of milliseconds it takes for the<br>listed Reports Server to process a request from the client.                                                                                                    |
| <b>Performance Section</b>                          |                                                                                                    |

**Table 5 Reports Server Main Page**

| <b>Setting</b>                | <b>Description</b>                                                                                                    |
|-------------------------------|----------------------------------------------------------------------------------------------------|
| <b>Response Metrics</b>       | Provides details about average response time;<br>scheduled, finished, current, and failed jobs in the Job<br>Queue; and number of jobs transferred from one server<br>to another in a clustered environment.                                     |
| <b>Engine Information</b>     | Lists the types and numbers of currently running<br>engines on the selected Reports Server.                                                                                                    |
| <b>System Usage Metrics</b>   | Provides percentages of CPU and memory usage on the<br>selected Reports Server.                                                                                                    |
| <b>Administration Section</b> |                                                                                                    |
| Configuration                 | Leads to the selected Reports Server's current<br>configuration file. Here you can alter the file, check file<br>syntax, and save your changes. Changes take effect after<br>the next server restart.                                            |
| <b>Server Trace</b>           | Leads to the results of any trace you ran on jobs running<br>on the selected Reports Server. Specify whether you will<br>use the Trace option in the Reports Server's<br>configuration file, available in OEM through the<br>Configuration link. |
| Server Log                    | Leads to a log of general sever events, such as when the<br>selected server was started and stopped.                                                                                                    |

**Table 5 Reports Server Main Page**

# **5.2 Reports Server Performance Page**

This page provides performance details about the selected Reports Server.

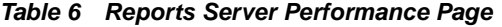

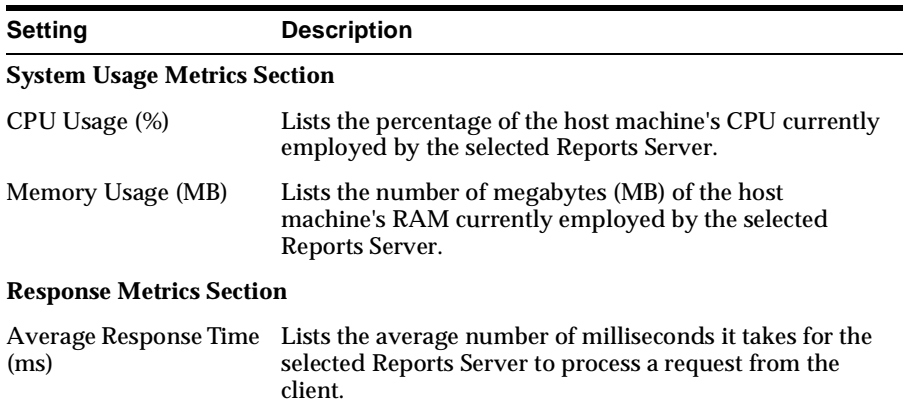

| Setting                              | <b>Description</b>                                                                                                    |
|--------------------------------------|----------------------------------------------------------------------------------------------------|
| Number of Jobs<br><b>Transferred</b> | In a clustered server environment, provides the total<br>number of jobs transferred between the selected Reports<br>Server and other cluster members. For example, if the<br>selected Reports Server receives a request for a job that<br>was run earlier on another cluster member, the request is<br>transferred to the cluster member that provided the<br>earlier result and the result is delivered to the client from<br>the cluster member's cache. Such a transaction would be<br>counted as one transfer within the cluster. |
| Number of Failed Jobs                | Provides the total number of jobs currently in the Job<br>Queue that were stopped before completion. This<br>includes cancelled jobs as well as those terminated with<br>error.                                                                                                    |
| <b>Current Jobs</b>                  | Provides the total number of currently running jobs in<br>the selected Reports Server's Job Queue. When there are<br>jobs currently running, the number in the Value column<br>links to the Current Jobs queue.                                                                                                    |
| <b>Finished Jobs</b>                 | Provides the total number of finished jobs currently in<br>the selected Reports Server's Job Queue. When there are<br>finished jobs in the queue, the number in the Value<br>column links to the Finished Jobs queue.                                                                                                    |
| <b>Scheduled Jobs</b>                | Provides the total number of scheduled jobs currently in<br>the selected Reports Server's Job Queue. When there are<br>scheduled jobs in the queue, the number in the Value<br>column links to the Scheduled Jobs queue.                                                                                                    |
| <b>Engine Information Sections</b>   |                                                                                                    |
| Engine ID                            | Lists the type of engines available for processing jobs on<br>the selected Reports Server.                                                                                                    |
| Number of Running<br><b>Engines</b>  | Provides the total number of this type of engine that is<br>currently running on the selected Reports Server.                                                                                                    |

**Table 6 Reports Server Performance Page**

### <span id="page-15-0"></span>**5.3 Reports Server Queue Page**

This page provides a detailed look at all jobs currently running on the selected Reports Server and supplies the means of cancelling a currently running job. Click the **Previous** or **Next** button to page through the Current Job Queue, or select a range of records to view from the drop-down list.

To cancel a currently running job:

- **1.** Click the **Select** radio button next to the job you want to cancel.
- **2.** Click the **Cancel Job** button.

If you wish, you can resubmit a cancelled job from the Failed Job Queue.

**Note:** The Cancel Job button does not appear on this page when no jobs are currently running.

| <b>Setting</b>       | <b>Description</b>                                                                                                    |
|----------------------|----------------------------------------------------------------------------------------------------|
| <b>Select</b>        | Use this radio button to select a particular job. On this<br>page, this function is most useful when you wish to<br>cancel a job. Click the Select radio button next to a job<br>you wish to cancel, then click the Cancel button near the<br>top of the page. |
| Ы                    | Displays a unique job identifier assigned to this job by<br>the Reports Server. This number is strictly under the<br>server's control and cannot be reset by a user.                                                                                           |
| <b>Job Name</b>      | If you specified a job name in the command line you<br>used to run this job, that name is listed here. Otherwise,<br>it is the name of the job provided for the "report=" or<br>"module=" parameter of the job request.                                        |
| Owner                | Displays the user ID under which this job is running.                                                                                                    |
| <b>Output Type</b>   | Displays the destination type (destype) specified for this<br>job at runtime.                                                                                                    |
| <b>Output Format</b> | Displays the output format (desformat) specified for this<br>job at runtime.                                                                                                    |
| Queued At            | Displays the date and time this job request was placed in<br>the Job Queue.                                                                                                    |
| <b>Started At</b>    | Displays the date and time this job started running.                                                                                                    |
| Interval             | The frequency at which the job will be run, for example,<br>daily, monthly, and so on. This setting only appears on<br>the Reports Server Scheduled Job Queue page.                                                                                            |

**Table 7 Reports Server Queue Page**

### **5.4 Reports Server Scheduled Job Queue Page**

This page functions very much like Reports Server Queue page. Refer to the [Section 5.3, "Reports Server Queue Page"](#page-15-0) for more information.

### **5.5 Reports Server Finished Job Queue Page**

This page provides a detailed look at all successfully completed jobs in the Job Queue on the selected Reports Server.

Additionally, it provides a means of viewing a completed job's trace file, displaying job output from cache, or resubmitting a job request.

Click the **Previous** or **Next** button to page through the Finished Job Queue, or select a range of records to view from the drop-down list.

To view a job's trace file, the Trace option must have been specified in the Reports Server configuration file or the runtime command line.

To view a job's trace file:

- **1.** In the Select column, click the radio button next to the finished job whose trace file you want to view.
- **2.** Click the View Trace button near the top of the page.

To view a result from cache:

- **1.** In the Select column, click the radio button next to the finished job you want to view.
- **2.** Click the View Result button near the top of the page.

The result opens in a second browser window.

To resubmit a job:

- **1.** In the Select column, click the radio button next to the job you want to resubmit.
- **2.** Click the Rerun Report button near the top of the page.

| <b>Setting</b> | <b>Description</b>                                                                                                    |
|----------------|----------------------------------------------------------------------------------------------------|
| Select         | Use this radio button to select a particular job. On this<br>page, this function is most useful for selecting a report<br>and:                                                                |
|                | Viewing a Web version of its output (click the Select<br>radio button next to a job you want to view, then<br>click the <b>View Result</b> button near the top of the<br>page)                |
|                | Viewing the selected job's trace results (click the<br>Select radio button next to a job with trace results<br>you want to view, and click the View Trace button<br>near the top of the page) |
|                | Rerunning the job (click the <b>Select</b> radio button next<br>to a job you want to rerun, and click the <b>Rerun</b><br><b>Report</b> button near the top of the page)                      |
| Id             | Displays a unique job identifier assigned to this report<br>by the Reports Server. This number is strictly under the<br>server's control and cannot be reset by a user.                       |
|                | When the job includes the generation of a trace file, the<br>value under Id is linked to the trace file for this job. Click<br><b>Id</b> to view this job's associated trace file.            |

**Table 8 Reports Server Finished Job Queue Page**

| <b>Setting</b>       | <b>Description</b>                                                                                                    |
|----------------------|----------------------------------------------------------------------------------------------------|
| <b>Job Name</b>      | If you specified a job name in the command line you<br>used to run this report, that name is listed here.<br>Otherwise, it is the name of the job provided for the<br>"report=" or "module=" parameter of the job request. Job<br>Name is linked to the output of this job. Click Job Name<br>to see a Web version of this job's output (fetched from<br>the Reports Server cache). |
| Owner                | Displays the user ID under which this job was run.                                                                                                    |
| Output Type          | Displays the destination type (destype) specified for this<br>job at runtime.                                                                                                    |
| <b>Output Format</b> | Displays the destination format (desformat) specified for<br>this job at runtime.                                                                                                    |
| Queued At            | Displays the date and time this job request was placed in<br>the Job Queue.                                                                                                    |
| <b>Started At</b>    | Displays the date and time this job started running.                                                                                                    |
| <b>Finished At</b>   | Displays the date and time this job completed.                                                                                                    |
| <b>Status</b>        | Displays the finished status of the job. In the Finished<br>Job Queue, Status is always Finished Successfully.                                                                                                    |

**Table 8 Reports Server Finished Job Queue Page**

### **5.6 Reports Server Configuration Page**

This page provides a window into the selected Reports Server's configuration file (<server\_name>.conf). You can edit the configuration file here as well as check its syntax and save your changes. You must restart the server for your changes to take effect.

To edit the selected Reports Server configuration file, make your changes in the display window.

To check your syntax, click the **Check Syntax** button below the display window. Note that clicking this button does not validate the values you enter for configuration elements. For example, if an element requires that you specify a directory path, syntax checking does not validate the accuracy of your path. It just validates the XML syntax.

To save your changes, click the **Save Changes** button below the display window.

**Note:** You can use your browser's "Find in Page" functionality to search the content of the server configuration file. This is particularly useful if you must locate a syntax error in the file.

## **5.7 Reports Server Failed Job Queue Page**

This page provides a detailed look at all failed jobs in the Job Queue on the selected Reports Server. Additionally, it provides a means of viewing a failed job's trace file or resubmitting a job request.

**Note:** Failed jobs are jobs that were cancelled by the user or that automatically terminated with error.

Click the **Previous** or **Next** button to page through the Failed Job Queue, or select a range of records to view from the drop-down list. To view a job's trace file, the Trace option must have been specified in the Reports Server configuration file or the runtime command line.

To view a job's trace file:

- **1.** In the **Select** column, click the radio button next to the failed job whose trace file you want to view.
- **2.** Click the **View Trace** button near the top of the page.

To resubmit a job:

- **1.** In the **Select** column, click the radio button next to the job you want to resubmit.
- **2.** Click the **Rerun Report** button near the top of the page.

| <b>Setting</b>  | <b>Description</b>                                                                                                    |
|-----------------|----------------------------------------------------------------------------------------------------|
| Select          | Use this radio button to select a particular job. On this<br>page, this function is most useful for selecting a job and:                                                                                                    |
|                 | Viewing the selected job's trace results (click the<br>$\blacksquare$<br>Select radio button next to a job with trace results<br>you want to view, and click the View Trace button<br>near the top of the page)               |
|                 | Rerunning the job (click the <b>Select</b> radio button next<br>п<br>to a job you want to rerun, and click the <b>Rerun</b><br><b>Report</b> button near the top of the page)                                                 |
| Id              | Displays a unique job identifier assigned to this job by<br>the Reports Server. This number is strictly under the<br>server's control and cannot be reset by a user.                                                          |
|                 | When the job includes the generation of a trace file, the<br>value under <b>Id</b> is linked to the trace file for this job. Click<br>Id to view this report's associated trace file.                                         |
| <b>Job Name</b> | If you specified a job name in the command line you<br>used to run this report, that name is listed here.<br>Otherwise, it is the name of the job provided for the<br>"report=" or "module=" parameter of the report request. |
| Owner           | Displays the user ID under which this job was run.                                                                                                    |

**Table 9 Reports Server Failed Job Queue**

| <b>Setting</b>       | <b>Description</b>                                                                                                    |
|----------------------|----------------------------------------------------------------------------------------------------|
| Output Type          | Displays the destination type (destype) specified for this<br>job at runtime.                                                                                                  |
| <b>Output Format</b> | Displays the destination format (desformat) specified for<br>this report at runtime.                                                                                           |
| Queued At            | Displays the date and time this job request was placed in<br>the Job Queue.                                                                                                    |
| <b>Started At</b>    | Displays the date and time this job started running.                                                                                                    |
| Finished At          | Displays the date and time this job was cancelled or<br>terminated with error.                                                                                                 |
| Status               | Displays the status of the job. Status will either indicate<br>that the job was cancelled by the user or provide some<br>information on why the job was terminated with error. |

**Table 9 Reports Server Failed Job Queue**

## **5.8 Job Trace Page**

This page provides a view of the trace results of a particular job, rather than all the jobs run on a particular server. This information can be useful in the event you must call for technical support.

**Table 10 Job Trace Page**

| <b>Setting</b>                   | <b>Description</b>                                                                                                    |
|----------------------------------|----------------------------------------------------------------------------------------------------|
| Job Id n                         | Identifies the job by the number the Reports Server<br>assigned to it at runtime.                                                     |
| Previous/Next/Drop-<br>down list | Use these buttons and the list of values to navigate<br>through the list of trace events.                                             |
| <b>Originating Time</b>          | The date and time the event occurred.                                                                                                 |
| Module Name                      | The section in the underlying code where the event<br>occurred.                                                                       |
| Error Number                     | The error code assigned to this event. To look up the<br>meaning associated with this number, see the Reports<br>Builder online help. |
| <b>Type</b>                      | The type of event that occurred.                                                                                                    |
| Message                          | If the developer who wrote the code included a message<br>with this event type, it will appear here.                                  |

### **5.9 Reports Server Trace Page**

This page provides a view of the trace results for the selected Reports Server. Depending on whether jobs results are appended to the existing trace file or replace its content, this file shows the trace results for all jobs run on this server (append) or the last job run on the server (replace).

If this page is empty, it means you did not specify any trace options in the server configuration file  $\langle$  server name>.conf) or in the runtime command line.

Trace information is useful in the event you must call for technical support.

## **5.10 Reports Server Log Page**

This page provides a view of the Reports Server log file. If the server configuration file contains a  $\langle \log$  option="x"/> element, then a log file is created and maintained for the selected Reports Server.

If this page is empty, it means you did not specify any log options in the server configuration file (<server\_name>.conf).

Logging is maintained for backward compatibility. Current practice is to capture processing information in a trace file.

# **6 Express Pluggable Data Source**

This section describes how to configure and use the Express Pluggable Data Source with Oracle9*i* Reports Developer.

# **6.1 Before You Begin**

To use the Express Pluggable Data Source within Oracle9*i* Reports Developer, you must connect to a supported Express Server version, which are versions 6.2.*x* and 6.3.*x*. When you install Reports9i, SNAPI 9.0.1 is automatically installed to enable connections to these Express Server versions.

Before creating reports using Express data, verify that you have completed all the necessary configuration steps. See the configuration topics in the Help system by searching for "configuring the Express data source."

In the Help topic called "About Configuring the Express Data Source," it mentions that the Express Connection Editor is installed with Reports. This is no longer the case, and you must take the appropriate steps to ensure that you can connect to Express Server, either by using the Express Connection Editor to create connection files or by creating them manually. See the section "Preparing for Express Connections" later in this document.

# **6.2 Preparing for Express Connections**

### **6.2.1 Creating connection files**

To create reports of Express data, you must be able to connect to an appropriate Express Server instance. To connect to an instance of Express Server, you use a connection file, which is a simple text file with the XCF extension. Each connection file defines a single connection to Express Server. A file called xconnect.ini specifies where connection files are located.

You can create connection files manually or you can use a utility called the Express Connection Editor to assist you in creating these files. The following list outlines the ways to create and use connection files, which are explained in detail below.

- Use an already installed version of the Express Connection Editor.
- Download a file from the Oracle Technology Network with which you can install just the Express Connection Editor.
- Install just the Express Connection Editor from the Express Client CD.
- Create the files manually using a text editor.

### **6.2.2 Related information**

This document includes samples of three types of connection files in a later section.

For complete information on connecting to Express Server and on the Express Connection Editor, consult the following sources:

- The *Oracle Express Database Administration Guide* (part number A82800\_ 02).
- The Help system for the Express Connection Editor.

### **6.2.3 Using an already installed version of the Express Connection Editor**

If you already have the Express Connection Editor installed, then you can simply use that version to create an XCF with which you can connect to Express Server. You might not have to create any XCF files, if the appropriate ones have already been created. Use the following procedure to use the already installed Express Connection Editor with Oracle9*i* Reports.

#### **To use an existing Express Connection Editor installation:**

**1.** Navigate to the /olap subdirectory in the Oracle home directory for Oracle9*i* Reports Developer.

- **2.** Within the /olap subdirectory, create a subdirectory called ecf901.
- **3.** To the newly created ecf901 subdirectory, copy the xconnect. inifile from the installation directory of the Express Connection Editor.
- **4.** Open the xconnect.ini from the ecf901 subdirectory in a text editor. Ensure that the ConnectionPath setting points to whatever directory or directories hold the connection files that you plan to use for connecting to Express Server from Oracle9*i* Reports Developer. Use these files or use the Express Connection Editor to create other connection files.

**Tip:** Use semicolons to separate multiple directory specifications for ConnectionPath, if you want to store connection files in multiple locations.

#### **6.2.4 Downloading a file from OTN with which you can install just the Express Connection Editor**

If you do not already have the Express Connection Editor installed, then you can download the necessary files. Use the following procedure to download the file and install the Express Connection Editor.

To download a file and install the Express Connection Editor:

- **1.** In a Web browser, access the Oracle Technology Network (http://otn.oracle.com).
- **2.** Navigate to the Oracle9*i* Reports Developer area.
- **3.** Download the file with which you can install the Express Connection Editor.
- **4.** Unzip the downloaded file and use the setup.exe file to run the installation program to install just the Express Connection Editor.

**Important:** Ensure that you install the Express Connection Editor in the same Oracle home directory into which Oracle9*i* Reports Developer is installed.

Once the Express Connection Editor is installed, you can use it to create connection files.

### **6.2.5 Install just the Express Connection Editor from the Express Client CD**

If you do not already have the Express Connection Editor installed, then you can use the Express Connection Editor that is supplied with the Express Client products. You can obtain a CD for the Express Client products or download a file that contains them. Use the following procedure to install just the Express Connection Editor.

#### **To install just the Express Connection Editor:**

- **1.** Run the installation program by using the Express Client CD or by accessing the Express Server area of the Oracle Technology Network (http://otn.oracle.com/software/products/exp\_ server/htdocs/winsoft.html) and following the directions there.
- **2.** In the appropriate location in the installation program, specify the same Oracle home directory into which Oracle9*i* Reports is installed.
- **3.** Select a custom installation.
- **4.** Select the Oracle Express Connection Editor in the Available Product Components page.
- **5.** Complete the other pages of the installation as appropriate.

Once the Express Connection Editor is installed, you can use it to create connection files.

### **6.2.6 Create the files manually using a text editor**

If you do not already have the Express Connection Editor installed and you do not want to install it, then you can create XCF files manually using a text editor. You must also create the xconnect.ini file, which specifies the location of the XCF files.

To create an XCF file manually:

- **1.** Navigate to the /olap subdirectory in the Oracle home directory for Oracle9*i* Reports Developer.
- **2.** Within the /olap subdirectory, create a subdirectory called ecf901.
- **3.** In this document, locate the sample file that is closest to the XCF file that you need to create.
- **4.** Open a text editor such as Microsoft Notepad.
- **5.** Either cut and paste the text from this document or type the text of the XCF file into the text editor.
- **6.** Edit the settings of the file as appropriate, using the information that is provided in the section "XCF file settings," later in this document.
- **7.** Save your changes, giving the file any name that you want and including the XCF extension. Ensure that you save the file into the /olap/ecf901 subdirectory in the Oracle home directory for Oracle9*i* Reports Developer.
- **8.** Begin the process of creating the xconnect.ini file by creating an empty document in a text editor such as Microsoft Notepad.

**9.** Edit the file to contain the following contents, substituting the name of the Oracle home directory for Oracle9*i* Reports Developer for ORACLE\_ HOME:

```
[General]
ConnectionPath=d:\ORACLE_HOME\olap\ecf901;
```
**Tip:** Use semicolons to separate multiple directory specifications for ConnectionPath, if you want to store connection files in multiple locations.

**10.** Save your changes, naming the file xconnect.ini. Ensure that you save the file into the /olap/ecf901 subdirectory in the Oracle home directory for Oracle9*i* Reports Developer.

#### **6.2.7 XCF file settings**

The following table briefly describes the main settings in any XCF file. The next table describes the settings that apply only to connections through Oracle Express Relational Access Manager. All these settings are described in more detail in the Help system for the Express Connection Editor and in the *Oracle Express Database Administration Guide*.

| <b>Setting</b>           | <b>Description</b>                                                                                                    |
|--------------------------|----------------------------------------------------------------------------------------------------|
| ConnectionType           | Enter the type of connection:                                                                                                    |
|                          | 1 for connections for Oracle Express Relational<br>Access Manager.                                                                                                    |
|                          | 0 for all other connections.                                                                                                    |
| <b>ServerDescription</b> | Enter the description for this connection. The description<br>is visible to users when they choose which connection to<br>make to Express Server. Therefore, you should make the<br>description no more than approximately 40 characters. |
| <b>ServerVersion</b>     | Enter 1 for Express Server 6.x. No other values are<br>applicable to connections from Oracle9i Reports<br>Developer.                                                                                                    |
| ServerType               | Enter 1 for Express Server 6.x. No other values are<br>applicable to connections from Oracle9i Reports<br>Developer.                                                                                                    |
| ServerLogin              | See the list that follows this table for a description of this<br>setting.                                                                                                    |
| <b>ServerString</b>      | Enter the name of the server machine on which Express<br>Server $6.x$ is running.                                                                                                    |
|                          | Note: The Express Connection Editor includes more than<br>just the server machine name in the connection file,<br>which is unnecessary for connections from Oracle9i<br>Reports Developer.                                                |

**Table 11 XCF File Settings**

The following list describes the values for the ServerLogin setting. For this setting, you enter the authentication type for this connection:

- 0 for None, no authentication is required.
- -1 for Host (Server Login), which specifies host authentication with a machine login. Use host authentication when the client machine is not on the Microsoft network. Use this setting when the server machine is not in the domain (and/or if there is no domain account) and the user has a server machine account. Only the user ID and password are required for logging into the server machine.
- -2 for Host (Domain Login), which specifies host authentication with a domain login. Use host authentication when the client machine is not on the Microsoft network. Use this setting when the server machine is within the domain and the user has a domain account. The domain name, user ID, and password are required for logging into the server machine.
- The following settings apply to domain authentication with a domain login. Domain authentication is the preferred way of authenticating clients for Windows NT Server and for Express Server 6.*x*. If you want to use domain authentication, then the client and the server must be on the Microsoft network. Also, the user has to have a domain account within the same domain that the server machine is on. The domain name, user ID, and password are required for logging into the server machine.
	- 1 for domain authentication with connection, which specifies that a user's identification is checked when connecting to Express Server. A user must have logged into the domain with a valid user name and password.
	- 2 for domain authentication with call, which specifies that a user's identification is checked on every call to Express Server.
	- 3 for domain authentication with packet, which specifies that a user's identification is checked on every packet sent to Express Server.
	- 4 for domain authentication with integrity, which specifies that a calculated cryptographic checksum is attached to every packet so that any tampering with the packet can be detected. A user's identification and the checksum is checked on every packet sent to Express Server. If the checksum received does not match the checksum sent, then the packet is discarded.
	- 5 for domain authentication with privacy, which specifies that the packet is encrypted. This option also uses the security measures that are available with the integrity option.

The following table briefly describes the Oracle Express Relational Access Manager settings in a connection file, which appear after the main settings that are described in the previous table.

| <b>Setting</b>     | <b>Description</b>                                                                                                    |
|--------------------|----------------------------------------------------------------------------------------------------|
| ConnectionType     | Enter 0. No other values are applicable to connections<br>from Oracle9i Reports.                                                                                                    |
| MasterDB           | Enter the name of the Relational Access Manager<br>database to attach initially. You must specify only the<br>database file name. You can get the database name in<br>either of the following ways:                                                                                                    |
|                    | In the Express Relational Access Administrator, it is<br>the Express Database Name that is displayed in the<br>Database tab.                                                                                                    |
|                    | In the .RDC file, it is specified as the DBName in the<br>[DBInfo] section.                                                                                                    |
|                    | This database must reside in a folder that is included in<br>the path list in ServerDBPath. You can check the<br>ServerDBPath in the I/O Management sheet of the<br>Express Instance Manager.                                                                                                    |
| PromptforExpressID | Enter 1 to prompt for an Express user ID before making<br>the connection or 0 to not prompt. This setting applies<br>only when PersonalConfig is set to 1.                                                                                                    |
| ServerScript       | Enter the complete file name (including the full path) of<br>the remote database configuration file on the server. This<br>file specifies information such as the location of code and<br>data databases. Using UNC (Universal Naming<br>Convention) syntax allows multiple users to use the<br>same connection to access the data without having to<br>map the same drive letter to that location. UNC syntax is<br>\\ServerName\ShareName\followed by any<br>subfolders and/or files.    |
| PersonalConfig     | Enter 1 to create and attach a personal database with<br>read/write access so that you can use many Oracle Sales<br>Analyzer features such as custom measures. Enter 0 to<br>not create this database. To enable this setting, you must<br>have a account on the Express Server system. If this<br>setting is 0, then you log in as a guest. This setting<br>applies only with direct connections to Express Server<br>6.x. This setting does not applies when ServerLogin is<br>set to 0. |

**Table 12 Oracle Express Relational Access Manager Settings**

#### **6.2.8 Sample connection files**

This section provides samples of three types of connection files. You can use these samples as the basis for creating connection files manually.

#### **Sample for connecting without using authentication**

The following text shows a sample XCF file for connecting to Express Server without using authentication.

[Express] ConnectionType=0 ServerDescription=expservername ExpSrv6.3.0.2 without authentication ServerVersion=1 ServerType=1 ServerLogin=0 ServerString=expservername

#### **Sample for connecting with using authentication**

The following text shows a sample XCF file for connecting to Express Server using authentication.

```
[Express]
ConnectionType=0
ServerDescription= expservername ExpSrv6.3.0.2 with authentication
ServerVersion=1
ServerType=1
ServerLogin=-1
ServerString=expservername
```
#### **Sample for connecting with Oracle Express Relational Access Manager**

The following text shows a sample XCF file for connecting through Oracle Express Relational Access Manager (RAM).

```
[Express]
ConnectionType=1
ServerDescription=expservername ExpSrv6.3.0 with RAM
ServerVersion=1
ServerType=1
ServerLogin=-1
ServerString= expservername
[Relational Access Manager]
ConnectionType=0
MasterDB=d:\RAM\dram.db
PromptForExpressID=0
ServerScript=d:\RAM\ram.rdc
PersonalConfig=0
```
#### **6.3 Known Issues**

- The Express Pluggable Data Source does not support using password-protected Express databases files.
- The maximum number of dimensions for an Express query is 10.

■ You might see the following message: **"XR-2005: Express Server cannot execute a command that is specified by the query. The command is invalid.**" This message can be generated for very large queries (row counts in the millions) if the SNAPI buffer is not sufficiently large. To increase the buffer size from the default of 2MB, create or edit the xrpdsprefs.ora file in the <oraclehome>/reports/jlib directory and add the following line:

options.snapi.FetchAlloc=<size>

where <*size*> is a value greater that 2M (or 2000K, or 2,000,000), as shown in the following example:

options.snapi.FetchAlloc=10M

See the "Specifying a buffer size for Express data" topic in the online help system for complete information on this option.

■ When Oracle8 and Express Server are installed on the same Solaris machine and the Express connection specifies an Authentication Type of "None", you may see the following error when running a report that contains Express data:

ORA-20004: Failed to attach to an Express database.

This error indicates that there is an access problem with the Express database. When the Authentication type is set to "None" and Oracle8 and Express Server are on the same machine, the SNAPI connection uses the user of the process that is establishing the connection. In this configuration, it is the user that started the Oracle8 database. Refer to the *Oracle Express Server Installation and Configuration Guide for Solaris* for information on accessing Express databases.

- If you suspect language incompatibilities between Oracle9*i* Reports Developer and the data from Express Server, then whenever possible, ensure that the following settings all specify the same language/character set:
	- The operating system's regional or locale setting for the machine on which you are running Oracle9*i* Reports Developer.
	- The actual data in the Express database.

If your environment does not permit these settings to match, then you should add the options.data.XPCharSet line to the xrpdsprefs.ora file and specify the language/character set for the data in the Express database. The format of this setting matches that of the NLS\_LANG setting and a sample setting is shown here:

options.data.XPCharSet=JAPANESE\_JAPAN.JA16SJIS

See the Help system for more information on the xrpdsprefs.ora file.